## **4.6 REGISTRATORE TELEMATICO - DOCUMENTO COMMERCIALE PER RESO MERCE**

Se il registratore lavora nella modalità Registratore Telematico, è possibile eseguire un documento commerciale per la restituzione della merce.

Per iniziare, posizionarsi in modalità **REG** e premere RESO MERCE.

- · Digitare il numero del documento commerciale di vendita, da cui si ricava l'articolo venduto e premere CONTANTI
- · Digitare il numero di chiusura presente nel documento commerciale di vendita medesimo e premere CONTANTI
- · Inserire la data del documento commerciale di vendita medesimo e premere CONTANTI ad ogni valore inserito
- · Digitare l'importo del prodotto e premere il tasto REPARTO

Es.: 50,00 € su reparto 2.

Digitare:

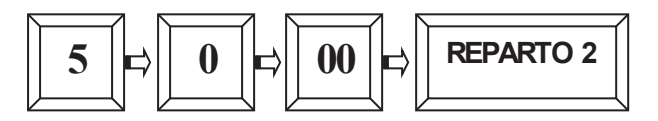

· Per chiudere il documento commerciale di RESO MERCE premere il tasto [CONTANTI].

Verrà emesso un documento così composto.

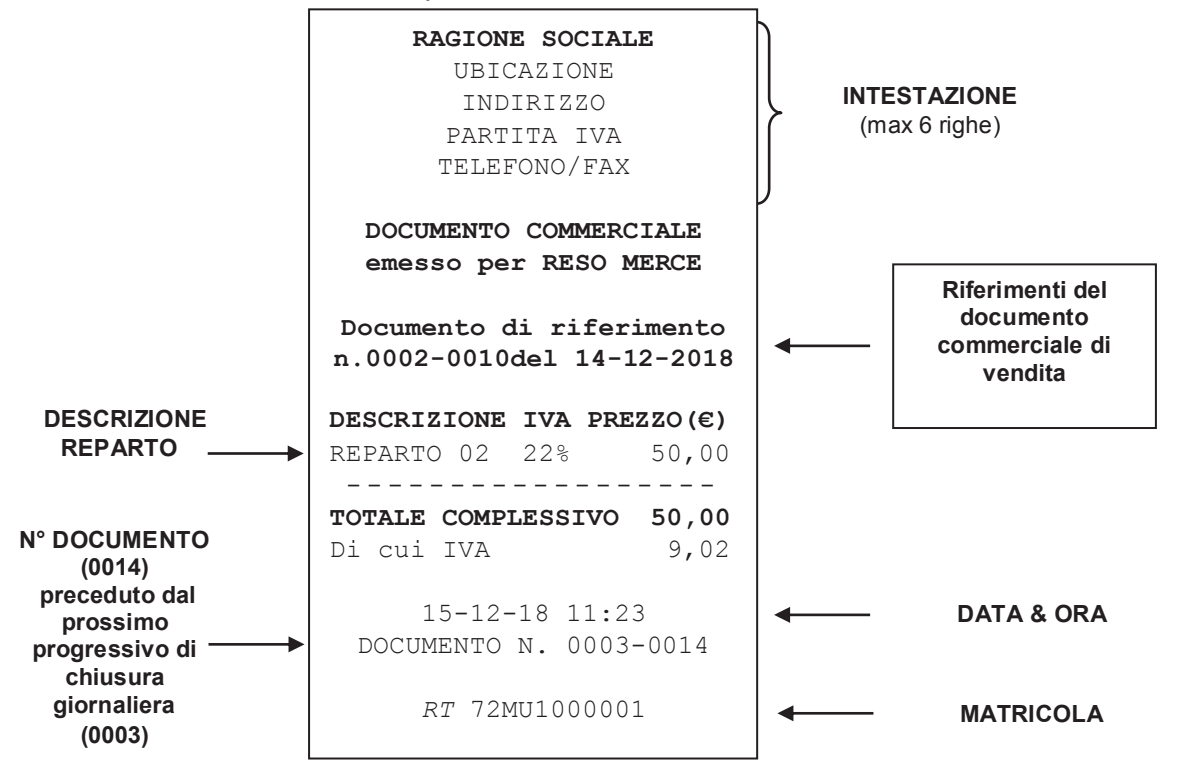